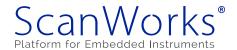

# 4-Day ScanWorks® Boundary-Scan Test Workshop Details

#### Class Administration Plan

- Class starts at 8:00 a.m. and ends at 5:00 p.m. each day
- Lunch is 60 minutes
- 2 breaks in the morning and 2 breaks in the afternoon

## Day 1

#### Section 1: Introduction

Class Information

ScanWorks® hardware, software, and support

Boundary-scan 101 tutorial (The Concept, 1149.1 Details, DFT Guidelines for Boundary-Scan)

#### Section 2: Class Hardware

The ScanLite2<sup>TM</sup> Board

### Section 3: Overview of the ASSET Test Development Process

#### Section 4: Getting Started With ScanWorks®

Touring the ScanWorks Dialog Box Assembly Test ScanWorks Actions

Program ScanWorks Actions

Utility ScanWorks Actions

Legacy ScanWorks Actions

Touring the Menu Options

#### Section 5: Describing a Design

What Do I Need to Describe My Design?

Using the Design Wizard and the Scan Path Discovery capabilities

**Terminology** 

#### Section 6: Netlists in the ScanWorks® Flow

When is a Netlist Required?

Netlist Formats Accepted by ScanWorks

Specific PCB Layout Files and Schematic Files Accepted by ScanWorks

Importing and Translating a Netlist

Specifying Power and Ground Nets

Modeling Non-Boundary-Scan Devices

Inputs and Outputs to the Netlist Step

# Day 2

#### Section 7: Scan Path Verification

Procedure for Creating a Scan Path Verify Action

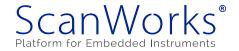

Building, applying, and diagnosing with the Scan Path Verify Action Tips and Tricks Inputs and Outputs to Scan Path Verify Actions

#### Section 8: Interconnect Testing

Interconnect Action Facts
Quick Steps to Create an Interconnect Action
The Fault Coverage Report and other Reports Generated
Running an Interconnect Action Against Hardware
Diagnostic Reports and Isolating Faults
Viewing Faults in a Schematic or Layout
Inputs and Outputs to the Interconnect Action

#### Section 9: Memory Access Verification

Current Practice in Memory Testing
Automated Static Memory Tests
Creating a Memory Access Verify Action
Memory Device Cross References
Learning About Memory Models
Building Your Memory Access Verify Action
Configuring Access to Memory Devices
Apply MAV Vectors to Hardware
Diagnosing Faults with the Memory Access Verify Action
Interactive Memory Debug and Diagnostic Capabilities
Inputs and Outputs to Memory Access Verify Actions

# Day 3

#### Section 10: The Flash Action

Creating Flash Actions
What a Flash Action Does
Quick Steps to Create Flash Actions
Selecting Flash Targets
Creating Cross References to Flash Devices
Defining a Flash Action
Image Data Files
Configuring Access to a Flash Device
Flash Options and Issues
Building and applying a Flash Action
Reports that are generated
Tips and Tricks
Inputs and Outputs to Flash Actions

#### Section 11: Macros

Characteristics of the Macro Language Applications of Macros The Macro Language Library

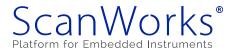

Using buses to simplify macro development A Macro Example

# Section 12: Deploying to Manufacturing

Sequences
Exporting and Importing Projects
Setting Levels of Access

### Day 4

Section 13: Tutorial On Using The Design Browser

#### Section 14: Scan Path Verify Debug and Diagnostics

Interpreting SPV Diagnostic Messages Using The SPV Debug Capabilities

### Section 15: Interconnect Debug and Diagnostics

Interpreting Interconnect Diagnostic Messages Using the Interconnect Debug Capability

### Section 16: Memory Access Verify Debug and Diagnostics

Interpreting MAV Diagnostics Messages Using The Interactive Memory (Debug) Capability

### Section 17: Flash Debug and Diagnostics

Interpreting Flash Diagnostic Messages Using the Interactive Flash (Debug) Capability